Anleitung Bilder scannen und trennen.

Bilder so im Scanner plazieren, daß mögl. kleine gerade Abstände vorhanden sind.

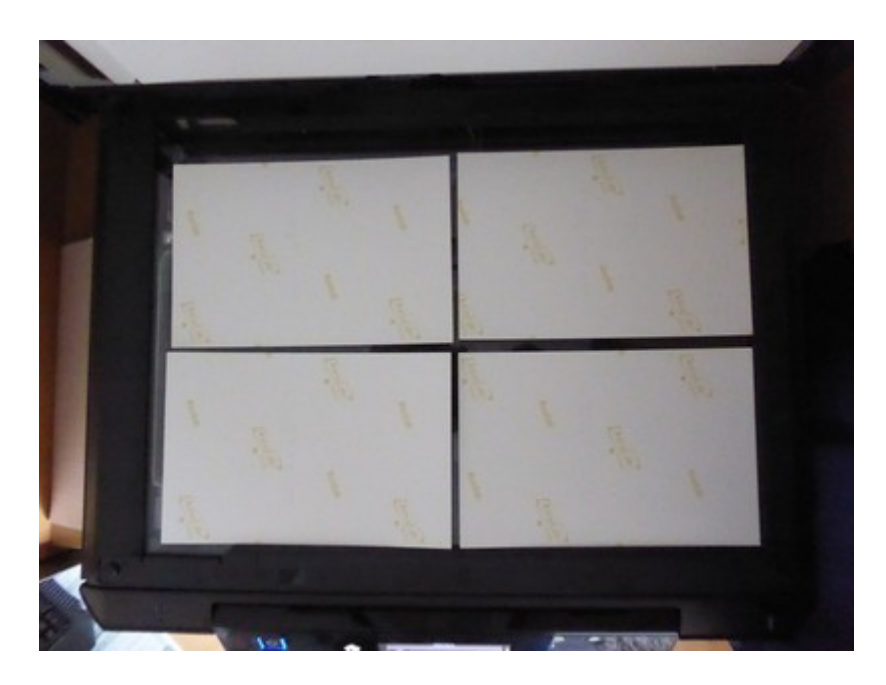

Scan durchführen, Ergebnisse sollte dann in etwa so aussehen.

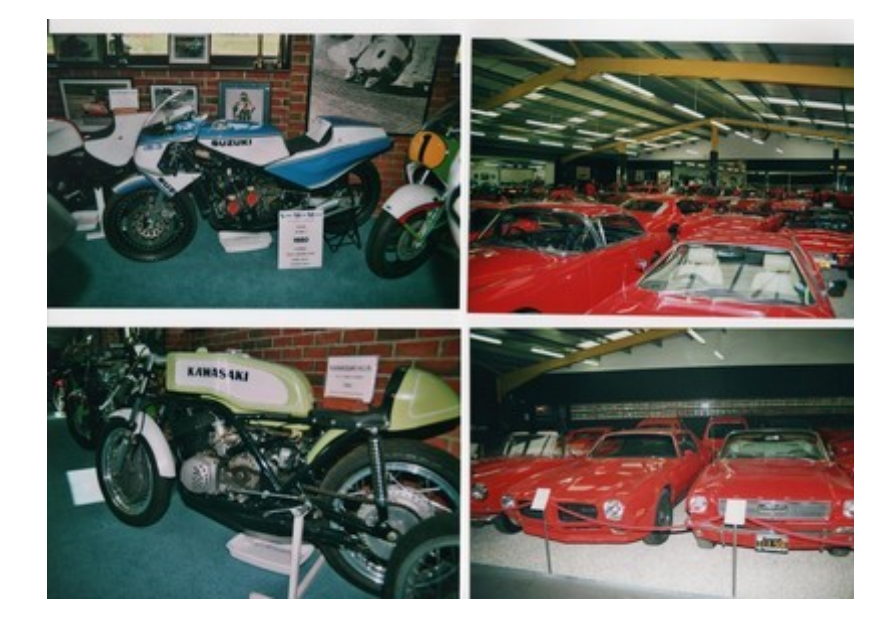

Nun den Scan in Gimp öffnen:

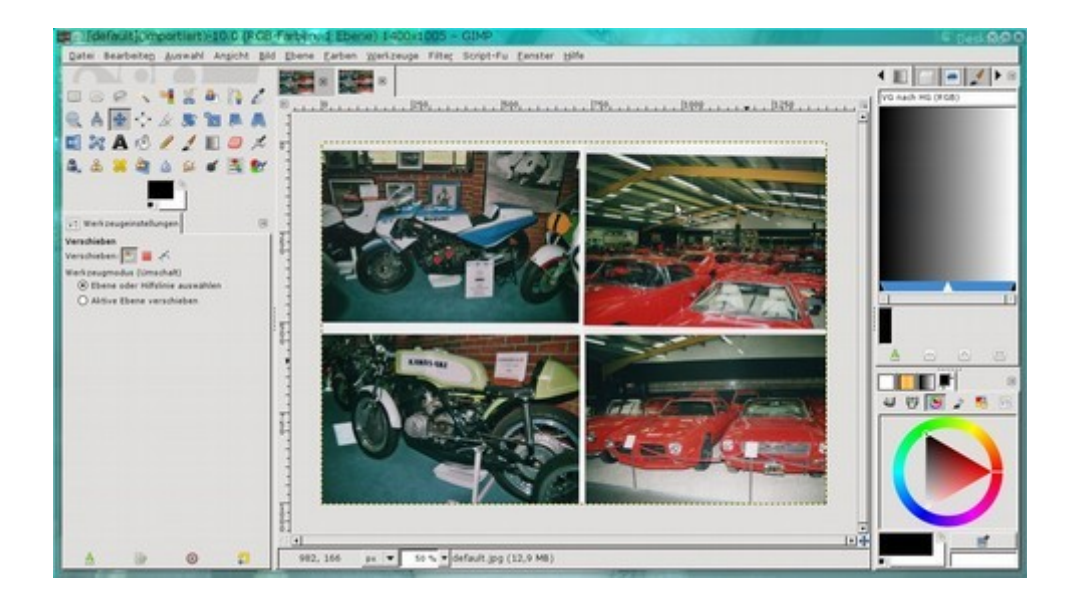

Über den Reiter "Bild" werden dann Hilfslinien in die freien Zwischenräume gelegt:

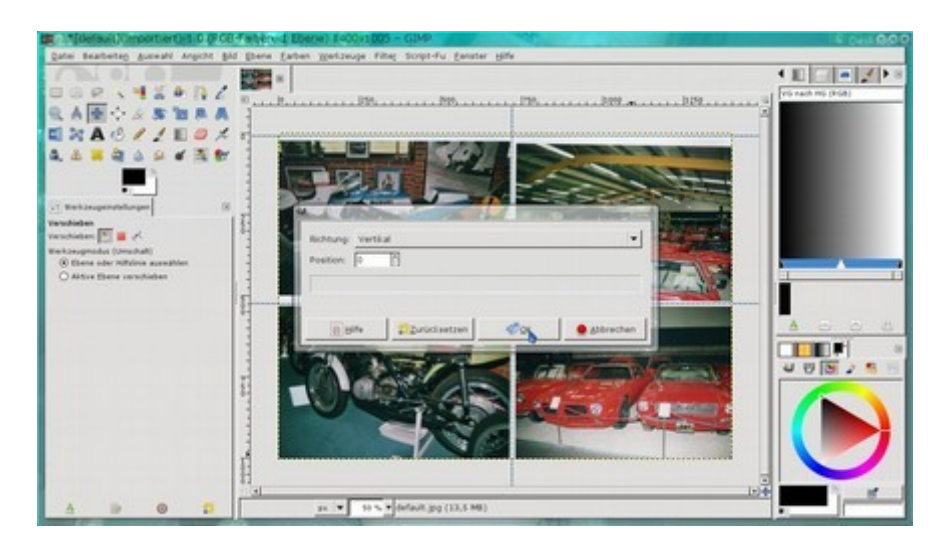

Danach den Reiter "Filter" öffnen und Web->zerteilen clicken, folgd. Fenster öffnet sich in dem derSpeicherort-Format-ect. ausgewählt werden kann:

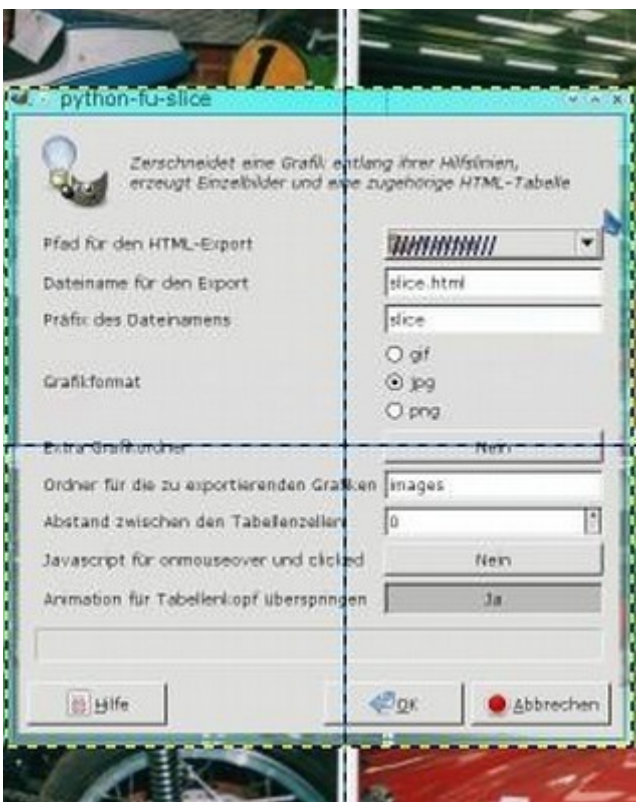

Im ausgewählten Speicherort erscheint dann folgd. Ergebniss:

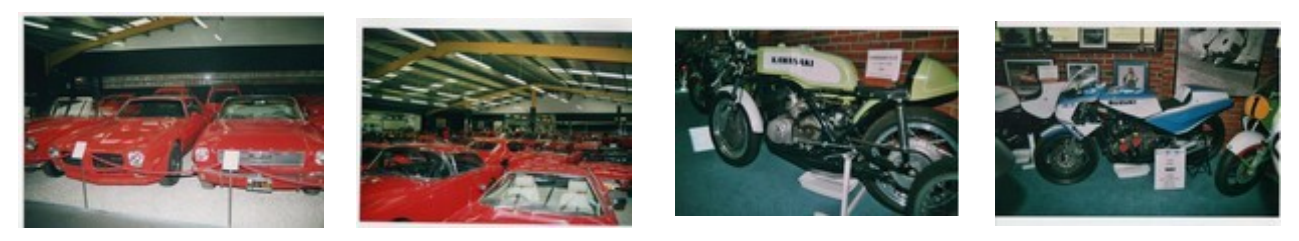

Zum Schluß noch die überständigen Ränder abschneiden und fertig.